## **Userprofil - Abwesenheit**

Ist ein User vom Unternehmen abwesend und kann daraus folgend seine ihm zugewiesenen Aufgaben nicht erledigen, so muss er eine Abwesenheit im System hinterlegen. Siehe [Vertretungsregelung.](https://wiki.tim-solutions.de/doku.php?id=software:tim:user_profile_absence_rules)

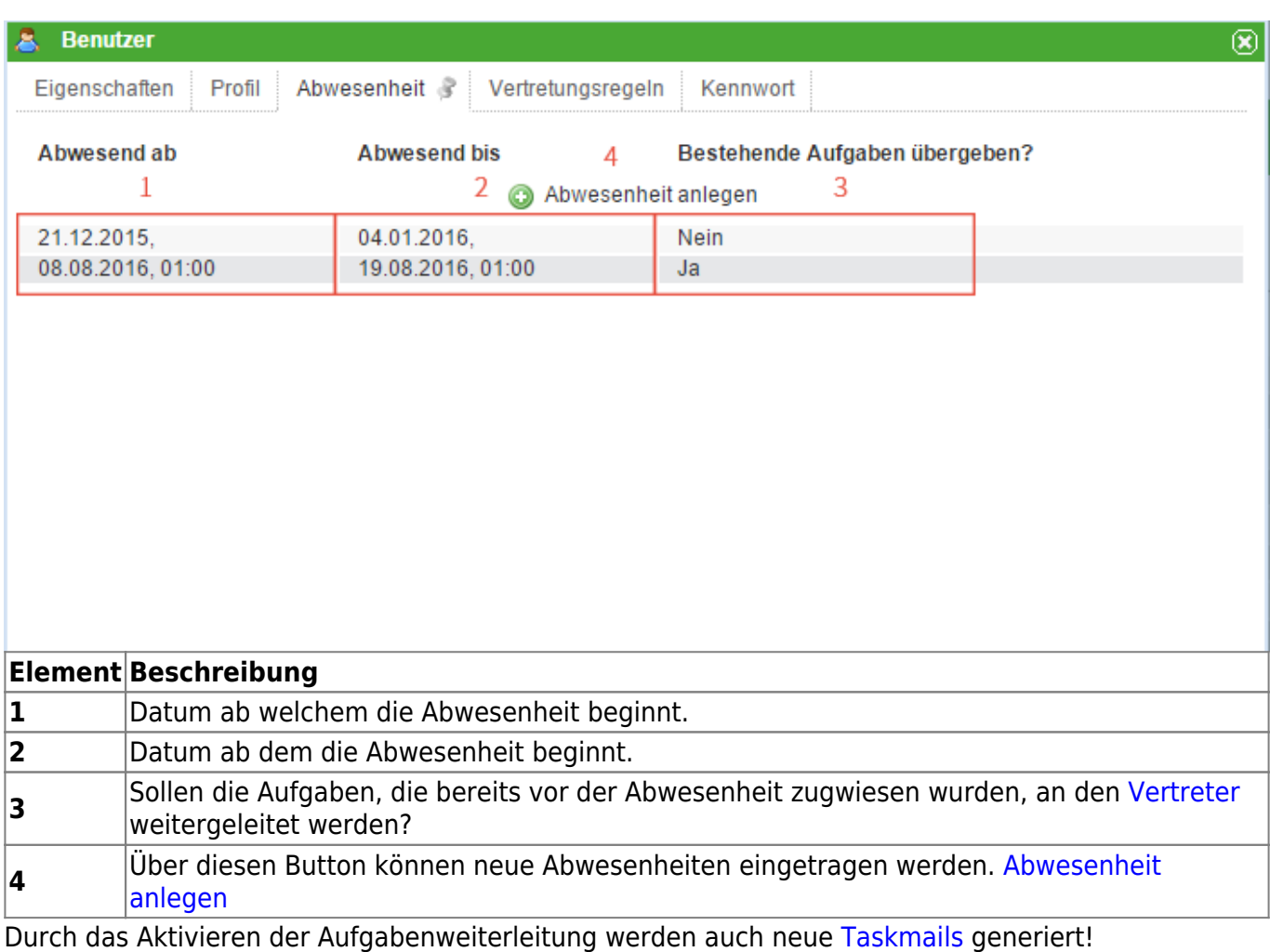

## <span id="page-0-0"></span>**Abwesenheit anlegen**

Last update: 2021/07/01 09:52 software:tim:user\_profile\_absence https://wiki.tim-solutions.de/doku.php?id=software:tim:user\_profile\_absence

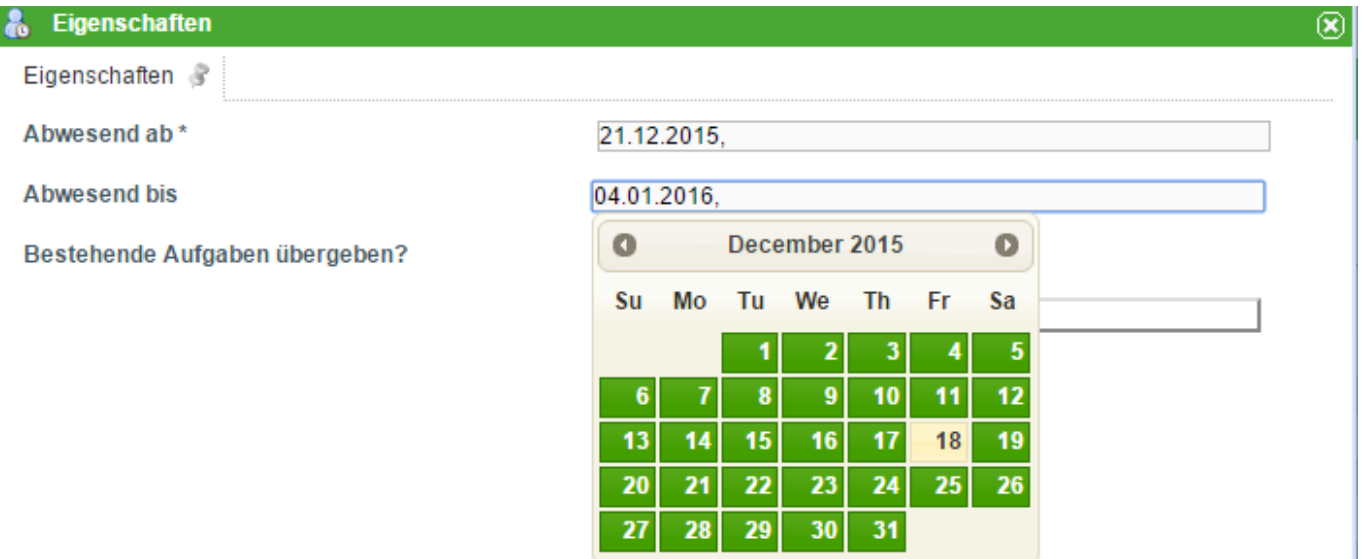

Nach einem Klick auf den Button "Abwesenheit anlegen" öffnet sich dieses Fenster. Über die beiden Datumsfelder lassen sich das Start und da Enddatum entweder per Hand öffnen, oder bei Klick in das Feld öffnet sich ein Kalender mit Hilfe welchem man die Daten ebenfalls auswählen kann. Über die Checkbox kann man auswählen ob die bestehenden Aufgaben an den Vertreter übergeben werden sollen.

From: <https://wiki.tim-solutions.de/>- **TIM Wiki / [NEW TIM 6 Documentation](https://doc.tim-solutions.de)**

Permanent link: **[https://wiki.tim-solutions.de/doku.php?id=software:tim:user\\_profile\\_absence](https://wiki.tim-solutions.de/doku.php?id=software:tim:user_profile_absence)**

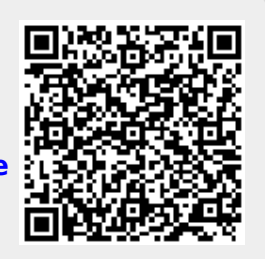

Last update: **2021/07/01 09:52**